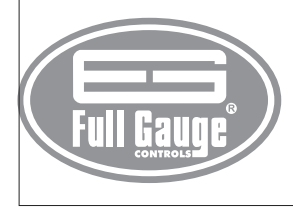

# **INTERFACE SERIAL CONV 256 RS-232 USB / RS-485**

Ver.01

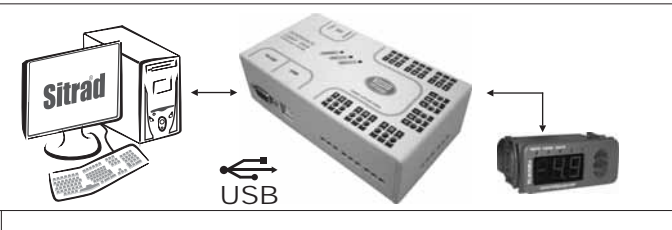

CONV256V01-02T-10785

CONV256V01-02T-1

10785

# 1. DESCRIÇÃO

A INTERFACE CONV 256 da Full Gauge permite que os controladores Full Gauge com comunicação serial sejam conectados a um PC que possua uma porta de comunicação serial RS-232 ou USB . A interface se encarrega então de transformar o padrão elétrico utilizado pelo PC para o padrão ® elétrico RS-485 utilizado pelos controladores.

A Full Gauge utiliza a rede RS-485 para proporcionar maior robustez e confiabilidade à comunicação entre seus controladores e o Software Sitrad®. A comunicação é estabelecida a dois fios (A e B), podendo-se então efetuar uma comunicação Half-Duplex em que o PC é o mestre e os controladores são escravos.

OBS: Porta USB compatível somente com o padrão USB 2.0 e Windows NT, 2000, 2003 e XP.

# 2. ESPECIFICAÇÕES TÉCNICAS

- Alimentação: 115 ou 230Vac

- Temperatura de operação: 0 a 50°C

- Três Led's de indicação: um para sinalizar que a interface está ligada ( <sup>power</sup> @ ) e outros dois que indicam transmissão ( $\overline{\mathsf{r}\mathsf{x}}$  O) e recepção ( $\overline{\mathsf{r}\mathsf{x}}$  O) serial em andamento.

- Um conector DB9 para ligação com o PC, utilizando cabo específico fornecido juntamente com a Interface.

- Um conector USB-B fêmea para ligação com o PC, utilizando cabo específico fornecido juntamente com a Interface.

- Oito portas RS-485 independentes para conexão de até 32 controladores por porta, sem a necessidade de terminação.

### 3. ESQUEMA DE LIGAÇÃO PARA A INTERFACE CONV 256

- Conecte os bornes A e B da interface com os respectivos bornes A e B das caixas distribuidoras e instrumentos. A utilização de cabos blindados (com malha externa) é opcional, caso seja utilizado, conecte as malhas nos bornes  $\frac{1}{2}$  da interface e caixas distribuidoras e o borne  $\frac{1}{2}$  da interface deve ser ligado também a um terra confiável;

- Conecte o cabo serial RS-232 ou USB<sup>®</sup> ao computador (Ambos não podem ser conectados ; **simultaneamente)**

- Selecione a voltagem de funcionamento e ligue a interface à uma rede de alimentação elétrica.

#### OBS:

-Aextensão da rede RS-485 deve ser de no máximo 1000m.

- Sempre utilizar cabos USB certificados e com comprimento máximo de 1.8 metros.

Interligando Controladores, Interface Serial RS-485 e Computador

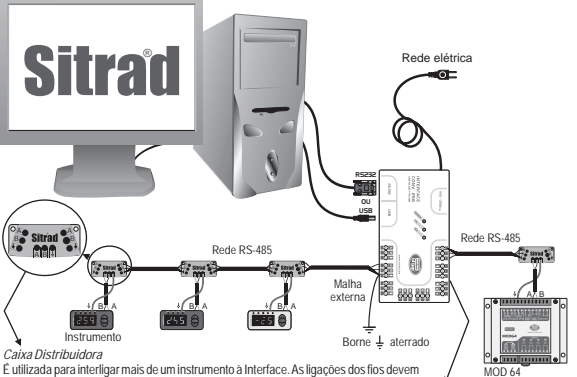

o procedimento para os terminais B e ↓, sendo ↓ a malha do cabo (terra opcional). ' Dispositivo utilizado para estabelecer<br>O terminal ↓ da caixa distribuidora deve ser conectado aos respectivos te ser feitas conforme segue: Terminal A do instrumento conecta-se ao terminal A da caixa<br>distribuidora, que por sua vez, deve ser conectado com o terminal A da Interface. Repita<br>o procedimento para os terminais B e ½ , sendo al <mark>A do instrumento conecta-se ao terminal A</mark><br>*b*e ser conectado com o terminal A da Interfac<br>B e ≟ . sendo ≟ a malha do cabo (terra opcio

**MOD 64** *Interface Serial RS-485*

### 4. INSTALANDO O DRIVER USB

Para utilizar a comunicação USB<sup>®</sup> da interface CONV 256 é preciso instalar um driver no Windows para que o Sitrad consiga usar a comunicação USB®.

1

A comunicação USB® só funciona em Windows com tecnologia NT (Windows NT, 2000, 2003 e XP). Para fazer a instalação do driver coloque o CD de instalação do Sitrad<sup>®</sup> fornecido junto com a interface no leitor de CD-ROM e siga o passo-a-passo descrito ao lado (exemplo no Windows XP).

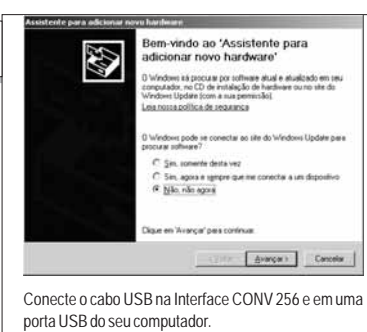

Ao aparecer a tela acima, escolha a opção "Não, não agora" e clique em"Avançar".

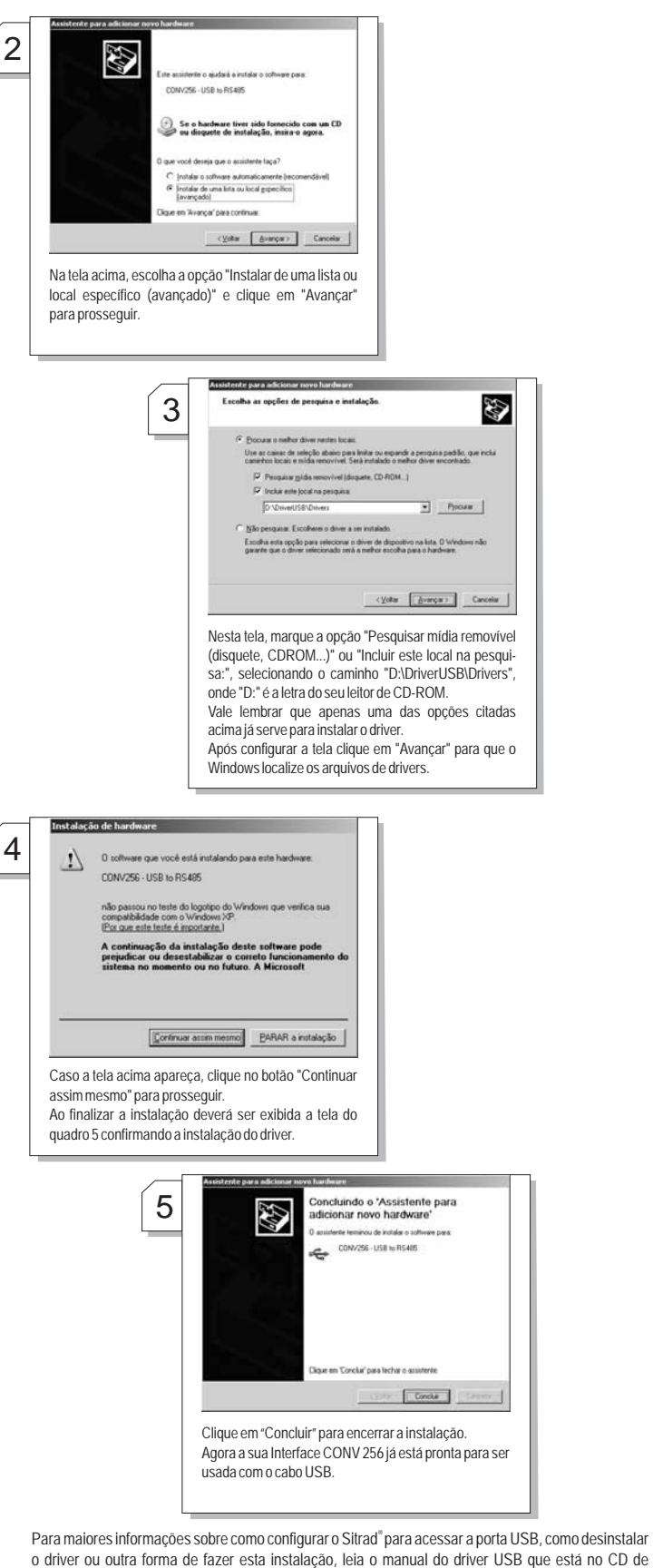

instalação enviado junto com a CONV256, no caminho "D:\DriverUSB\AjudaUSB.exe", onde "D:" é a

letra do seu leitor de CD-ROM.